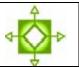

### Destiny Library Manager 2.6 Cataloging Magazines

**Navigation:** Library Search > Add Title

With our shared database, it's very important to catalog your magazines within standard practices so we don't end up with many title records for the same magazine. We have listed four options but either Option 1 or Option 2 is preferred.

Preferred Option 1: Generic Cataloging of Magazines on the "Magazine" title ...... 2

- You won't know which magazine a student has only that they have checked out a magazine
- Place a barcode(s) on a large manila envelope(s) if you select a group of consecutive barcodes you can barcode all of the manila envelopes in one batch
- Saves you time in that you won't need to create a temporary record each time you place the magazine in the manila envelope

- Use this option when you want to track the actual title of the magazine that the student checks out
- Use a manila envelope for this option as well

• If you feel you must track magazine by issue, date, number, use this method (a great deal of extra work, you may want to consider Option 1 or Option 2 instead)

• *Faces, Zoobooks, Cobblestone, Kid's Discover* and *Ask* are examples of magazines that you may want to catalog this way, although you may choose an easier method if you prefer

4.

### **Preferred Option 1: Generic Cataloging of Magazines on the "Magazine" title**

- You won't know which magazine a student has only that they have checked out a magazine
- Place a barcode(s) on a large manila envelope(s) if you select a group of consecutive barcodes you can barcode all of the manila envelopes in one batch
- Saves you time in that you won't need to create a temporary record each time you place the magazine in the manila envelope
- 1. Login as user xxx\_librarian (where xxx is your site code)
- 2. From the Catalog tab, click on "Add Title"
- **3.** Perform a Library Search for the Title "Magazine"
  - Note: we have left the title record classified as a book to simplify this process Press enter or click on "Gol"

| ricos cintor   |                                      |
|----------------|--------------------------------------|
| List All Sites | Home Catalog Circulation Back Office |
|                | Check/Set Sources                    |
| Library Search |                                      |
| Destiny Quest  |                                      |
| Add Title      |                                      |
| Import Titles  | Find Books with Title w magazine Go! |
| Export Titles  |                                      |
| Update Titles  | Looking for titles to support your   |
| Update Copies  | FOLLET LIBRARY                       |
| Search Setup   |                                      |
|                | Click here to r                      |

5. Click on the hyperlink for "Magazine"

| Check/Set Sources > Search Results |                                 |  |
|------------------------------------|---------------------------------|--|
| Library Search<br>Destiny Quest    |                                 |  |
| (Add Title<br>Import Titles        | Books with the Title "magazine" |  |
| Export Titles                      | Titles 1 - 25 out of 40 Sort b  |  |
| Update Titles                      | Magazine                        |  |
| Update Copies                      |                                 |  |
| Search Setup                       |                                 |  |

6. Select "Add Copies"

**a.** If you want to create a batch of envelopes for this process, you may select more than one copy

| ( | Destiny Quest<br>Add Title | Magazine<br>Call Number from Title MAG | Sav  |
|---|----------------------------|----------------------------------------|------|
|   | Resource Lists             | Status Available 💙 🖓                   | Prin |
|   | Import Titles              | *Number of copies 1                    |      |
|   | Export Titles              | Starting Barcode 💿 🛛 🖓                 |      |
|   | Update Titles              | [Generic Code 39, 14 characters total] |      |
|   | Update Copies              | O Assign next barcode                  |      |
|   | Search Setup               | [Next: 33011099002171]                 |      |
|   |                            | *Call Number MAG                       |      |
|   |                            | Purchase Price                         |      |
|   |                            | Circulation Type Regular               |      |
|   |                            | Date Acquired 3/2/2009                 |      |
|   |                            | * = Required Field                     |      |

- "Starting Barcode" Scan the barcode on the manila envelope or enter the 1<sup>st</sup> barcode in the range of barcodes you are planning to use
- **8.** Select "Save Copies". You may now place any magazine in the envelope(s) when you want to check-out a magazine

# **Preferred Option 2: Temporary Item for a Magazine**

- Use this option when you want to track the actual title of the magazine that the student checks out
- Use a manila envelope for this option as well
  - 1. Login as user xxx\_librarian (where xxx is your site code)
  - 2. Place a barcode on a large manila envelope and place your magazine in the envelope
  - 3. From the Circulation tab, select Check Out
  - 4. Scan your patron barcode or find the patron
  - 5. Select "Add Title"

| Check <u>O</u> ut     |                                                                 |                                  | How do I 🤶              |  |
|-----------------------|-----------------------------------------------------------------|----------------------------------|-------------------------|--|
| Check <u>I</u> n      |                                                                 |                                  |                         |  |
| Renew                 |                                                                 |                                  |                         |  |
| Holds/ILL             |                                                                 |                                  |                         |  |
| Fines                 |                                                                 |                                  | To Patron By Homeroom   |  |
| Copy Status           |                                                                 |                                  | FIG Pacroli By Homeroom |  |
| <u>P</u> atron Status |                                                                 |                                  |                         |  |
| Offline Circulation   | Find Go! AFind Patron Find Copy                                 |                                  |                         |  |
| Library Info          | Only my patrons I Only search Patron Names  Due Dates Due Dates |                                  |                         |  |
| Reset                 |                                                                 |                                  |                         |  |
|                       | Martinez, Angie (F from SEATTLE SCHOOL DIST Profession          | al Library: <u>000002960</u> ) 📝 |                         |  |
|                       | Checked Out Library: 0                                          | Grade Level                      |                         |  |
|                       | Overdue Library: 0                                              | Homeroom                         |                         |  |
|                       | Holds Ready ()                                                  | User Defined 1                   |                         |  |
|                       | Fines Library: \$0.00<br>Patron: \$0.00                         |                                  |                         |  |
|                       |                                                                 |                                  | Receipt                 |  |
|                       | _ Items Out                                                     |                                  |                         |  |
|                       | There are no materials checked out to the                       | s patron                         |                         |  |

- 6. Scan the barcode on the manila envelope
- 7. Leave the option "Title is deleted when checked in" selected
- 8. Enter the title of the Magazine
- 9. Enter a price for the Magazine
- 10. Save

## **Option 3: Add a copy to an existing full marc record for a particular magazine**

- If you feel you must track magazine by issue, date, number, use this method (a great deal of extra work, you may want to consider Option 1 or Option 2 instead)
  - 1. Login as user xxx\_librarian (where xxx is your site code)
  - 2. From the Catalog tab, select "Add Title"
  - 3. In the "Find" pull down menu choose Serials
  - 4. Search for the title of the magazine, in the example below, the magazine is "cat fancy"

| Schools                                                                                            | Catal       | og Circulation                                                                                                    | Back Office My Info                                                                                                    |
|----------------------------------------------------------------------------------------------------|-------------|----------------------------------------------------------------------------------------------------|----------------------------------------------------------------------------------------------------|
|                                                                                                    | Check/Set S | ources                                                                                                    |                                                                                                    |
| Library Search<br>Destiny Quest                                                                    |             |                                                                                                    |                                                                                                    |
| Resource Lists<br>Import Titles<br>Export Titles<br>Update Titles<br>Update Copies<br>Search Setup | Find        | Books<br>Artifacts<br>Books<br>Computer Files<br>Electronic books<br>Equipment<br>Kits<br>Manuscripts<br>Maps, Globes, Atlases<br>Mixed materials<br>Music (printed)<br>Pictures | <ul> <li>with Title Cat fancy</li> <li>Looking for titles to support your curriculum? Check out</li> <li>Content of the state of the state of the</li></ul> |
|                                                                                                    | <           | Recordings (musical)<br>Recordings (nonmusical)<br>Serials<br>Videos                                                                                                    | 02-2008 Follett Software Company 3/3/2009 1:46 PM PST                                                                                                    |

5. Click on the title of the complete record with the LCCN, ISSN, publisher ect.

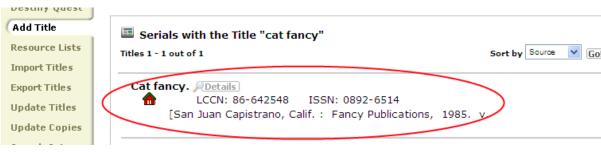

- 6. Select "Add Copies"
- 7. Enter the barcode, update the call number and enter a price

8. Enter the Month and year of the magazine in the Volume, Issue *Description* and *Number* 

| Be [24] gen Pavortes [204] get                                                                                                    | Add Copies - Windows I | Internet Explorer                           |                                                    |               |                  |
|----------------------------------------------------------------------------------------------------|------------------------|---------------------------------------------|----------------------------------------------------|---------------|------------------|
| Uss Weekeen to Seatth Public School of atSS-Quok Inference Documents (ORDs)                                                                                                    | 🗿 🕢 🔻 🖪 http://spslb   | rary/cataloging/servlet/presentcopyeditibro | aryform.do?action=addbbbID=2022298collectionType=0 | 🖌 🛃 🗶 Google  | P                |
| Add Copies Call Rumber of copies 1 Status Analytic Status Analytic Analytic Analytic A                                                                                                    |                        |                                             |                                                    |               |                  |
| Destry Quest<br>def Title<br>Resource Lists<br>Import Titles<br>Status Aubible V C<br>Import Titles<br>Status Starting Barcode<br>Update Titles<br>Update Titles<br>Update Titles<br>Update Copies<br>Scarch Setup<br>* Call Number Go Go C<br>Purchase Price<br>Circulation Type Regular V<br>Date Acquired 3/3/2009<br>* - Regular Field<br>Copy Categories C<br>Update Field<br>Copy Categories C<br>Description<br>Notes C<br>Linculation Type Regular<br>* - Regular V<br>Volume, Issue, etc. Description<br>Update Copy<br>Volume, Issue, etc. Description<br>Update Copy<br>Capy Number<br>Copy Number                                                                                                    | 🗞 • 🛛 Links 🕻          | Welcome to Seattle Public Schools 🦋 (       | ISIS Quick Reference Documents (QRDs)              |               |                  |
| Add Title       Call Houndref Title 56.8/003         Resource Lasts       Status / Aulable / Call Status         Dorber Titles       Status / Aulable / Call Status         Export Titles       Canneet Titles         Update Copies       Canneet Titles         Update Copies       Canneet Titles         Update Copies       Canneet Titles         Update Copies       Canneet Titles         Update Copies       Canneet Titles         Update Copies       Canneet Titles         Update Copies       Canneet Titles         Update Copies       Canneet Titles         Update Copies       Canneet Titles         Update Copies       Canneet Titles         Update Copies       Copy Catles Titles         Update Copies       Canneet Titles         Update Copies       Canneet Titles         Update Copies       Canneet Titles         Update Copies       Copy Catles Titles         Update Copies       Canneet Titles         Update Copies       Copy Catles Titles         Update Copies       Canneet Titles         Update Copy Copies       Canneet Titles         Update Copy Copies       Canneet Titles         Update Copy Copies       Canneet Titles                                                                                                    | 🔶 🔶 😒 - 🚰 iSoogle      | 🖸 Add Copies                                | ×                                                  | 💁 • 🖻 · 🖶 • 🖻 | Page - 🕜 Tools - |
| Resource Lists     Status Ausliable     ?       Import Titles     "Number of copies 1                                                                                                    |                        |                                             | Cat fancy.                                         | Save          | Copies           |
| Minimum Collos       Image: Connect Tables         Export Tables       Image: Connect Tables         Update Tables       Image: Connect Tables         Update Tables       Image: Connect Tables         Search Setup       Image: Connect Tables         Circulation Type       Regular         Date Acquired       Image: Connect Tables         Image: Copy Categories Image: Copy Categories Image                                                                                                    | Add Title              |                                             |                                                    | D Print       | labels           |
| Depart Titles       Starting Barcode © [ ? ]         Update Titles       [Generic Code 39, 14 characters total]         Vpdate Copies       Samon met barcode         search Setup       "Call Number [36 8005         Purchase Price       [ ]         Circulation Type       Regular         Date Acquired 33/2009       [ ]         * = Regular       [ ]         Volume, Issue, etc. [ ]       Description         Volume, Issue, etc. [ ]       Description         1       Description         3       ]                                                                                                    | Resource Lists         |                                             | - Hondoro                                          | X Ca          | ncel             |
| Update Titles<br>Update Copies<br>Search Setup<br>Volume, Issue, etc. []<br>Volume, Issue, etc. []<br>Copy Humber<br>Copy Humber<br>Copy | Import Titles          |                                             |                                                    |               |                  |
| Update Copies<br>Search Setup  Update Copies Search Setup  Unit: 2008099002560]  Purchase Price  Purchase Price  Purchase Price  Circulation Type Regular  Date Acquired 3/3/2009  * = Regular  Date Acquired 3/3/2009  * = Regular  * = Regular  * = Regu                                                                                                    | Export Titles          | Starting Barcode                            |                                                    |               |                  |
| Search Setup<br>Search Setup<br>Search Search Se                                                                                                    | Update Titles          |                                             |                                                    |               |                  |
| search betop  *Call Number 636.0005  Purchase Price  Circulation Type Regular  Date Acquired 302009  * Regular   Copy Categories 7  Copy Categories 7  Volume, Issue, etc. 7  Description  There are no notes for this copy  Volume, Issue, etc. 7  Description  Copy Number  Copy Number                                                                                                    | Update Copies          |                                             |                                                    |               |                  |
| Volume, ISsue, etc. (<br>back price)<br>Volume, Source, Source)<br>Copy Humber                                                                                                    | Search Setup           |                                             |                                                    |               |                  |
| Copy Number                                                                                                    |                        |                                             |                                                    |               |                  |
| Date Acquired     3/3/2009       * = Required     12/2009       * = Required Field     12/2009       Copy Categories ?     12/2009       Notes ?     12/2009       There are no notes for this copy       Volume, Issue, etc. ?     Description       10/March     12/2009       20     13/March       30     30                                                                                                    |                        | Purchase Price                              |                                                    |               |                  |
| Copy Categories     Image: Copy Categories       Notes     Image: Copy Categories       Volume, Issue, etc.     Image: Copy Categories       Volume, Issue, etc.     Image: Copy Categories       1     March       2     Image: Copy Number       3)     Image: Copy Number                                                                                                    |                        | Circulation Type                            |                                                    |               |                  |
| Copy Categories 7<br>Notes 7<br>Volume, Issue, etc. 7<br>becription Number<br>2)<br>2)<br>Copy Number                                                                                                    |                        | Date Acquired                               | 3/3/2009                                           |               |                  |
| Notes                                                                                                    |                        | * = Required Field                          |                                                    |               |                  |
| Volume, Issue, etc. Description Number                                                                                                    |                        | Copy Categories 📝                           |                                                    | 🖞 Update      |                  |
| Volume, Issue, etc. [2] Description Number<br>1) [March 2000<br>2)<br>3)<br>Copy Number                                                                                                    |                        | Notes 👔                                     |                                                    | Add Note      |                  |
| 1) [March         2000           2)                                                                                                    |                        |                                             | There are no notes for this cop                    | Y             |                  |
| 2) Copy Number                                                                                                    |                        | Volume, Issue, etc. 🕐                       | Description Number                                 |               |                  |
| 3)<br>Copy Number                                                                                                    |                        | <                                           | 1) March 2000                                      | $\supset$     |                  |
| Copy Number                                                                                                    |                        |                                             | 2)                                                 |               |                  |
|                                                                                                    |                        |                                             | 3)                                                 |               |                  |
|                                                                                                    |                        | Copy Number                                 |                                                    |               |                  |
| Sublocation Undefined V                                                                                                    |                        | Sublocation                                 | Undefined V Other                                  |               |                  |
| Unandar Haddand 😡 Pithan 😜 Look Manet 🗮 100%.                                                                                                    |                        | Vandar                                      | Distance of Children                               |               |                  |

9. Select "Save Copies"

3

#### **Option 4: If you want to cataloging Magazines based on the Subject content of specific issues**

- Faces, Zoobooks, Cobblestone, Kid's Discover and Ask are examples of magazines that you may want to catalog this way, although you may choose an easier method if you prefer
  - 1. Login to Destiny as user xxx\_cataloging
  - 2. Select with the Catalog Tab selected and, Add Title Selected on the options menu, "Add the Title" on the right side of the screen

| Schools       | Catalog Back Office                                                                                  |               |
|---------------|----------------------------------------------------------------------------------------------------|---------------|
|               | Check/Set Sources                                                                                    |               |
| Add Title     |                                                                                                    | How do I      |
| Update Titles |                                                                                                    |               |
| Update Copies | Find Books vith Title Go!                                                                            | Add the Title |
|               | Looking for bibles to support your curriculum? Check out<br>TITLE WAVE®<br>POLLETT LIBRARY RENOURCES |               |
|               | Click here to receive your<br>FREE Follett eBooks!<br>FOLLETT LEBARY RESOURCES                       |               |

4. We will use this magazine as an example

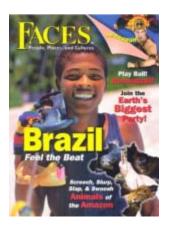

- 5. In the Title field enter the Title of the Magazine, in this case, Faces
- 6. In the Subtitle enter the title of the individual issue, in this case, "Brazil, feel the Beat"
- 7. Enter the Publisher (Optional)
- 8. Enter the Date
- 9. Remove the check for "Check Punctuation on Save"
- 10. Select "Save Title"

|                                                                 | ws Internet Explorer<br>//spsibrary/cataloging/serviet/presentitileeditform.do?action=Edit8bibID=313389 | Coogle                 |
|-----------------------------------------------------------------|----------------------------------------------------------------------------------------------------|------------------------|
|                                                                 | avorites Iools Help                                                                                     |                        |
| 🐔 • 🛛 🛛 🗠                                                       | inks 🔯 Welcome to Seattle Public Schools 🛛 🖋 eSIS Quick Reference Documents (QRDs)                      |                        |
| 🛠 🕸 😁 🕶 🖾 E                                                     | titit Title 🗙 📢 Seattle Public Schools   Librar 📢 Seattle Public Schools   Librar                       | 💁 • 🔂 - 🖶 • 🖸 Page • 🧔 |
| Export Titles<br>Update Titles<br>Update Copies<br>Search Setup | * Title     Faces  Subtitle Brazil, feel the beat  Authors  Edition                                     | 2<br>2<br>2<br>2       |
|                                                                 | Standard Numbers  LCCN ISBN ISBN                                                                        |                        |
|                                                                 | Material Type Book (monograph)  Subtype No Subtype Assigned                                             |                        |
|                                                                 | Author                                                                                                  | FindHeading            |
|                                                                 | Name<br>Dates                                                                                           | ٩<br>٩                 |
|                                                                 | Publication Information                                                                                 |                        |
|                                                                 | Place Publisher Cobblestone                                                                             |                        |
|                                                                 | Date February, 2009<br>Physical Description                                                             |                        |
|                                                                 | Extent Other Details                                                                                    | <br>اور                |
|                                                                 | Size * = Required Field                                                                                 |                        |
|                                                                 | 1                                                                                                    | Save Title             |
|                                                                 |                                                                                                    | 😌 Local intranet 🔍 1   |